Two-factor Authentication for login to Internet trading account

In line with the guideline by SFC and for the purpose of reduce and mitigate hacking risks associated with internet trading, Two-factor Authentication for login to your internet trading account will take effect not later than 27 April 2018. Customer is required to download designated applications via electronic mobile device to obtain a one-time password for internet trading. Details as follow:

#### **1) Download Ayers Token from App Store or Play Store**

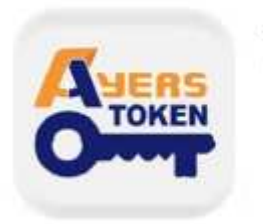

Ayers Token App Ayers Solutions Limited

### **2) Install Software Token Application**

Please follow the below instructions to complete the installation procedure

Broker identification code is SCN

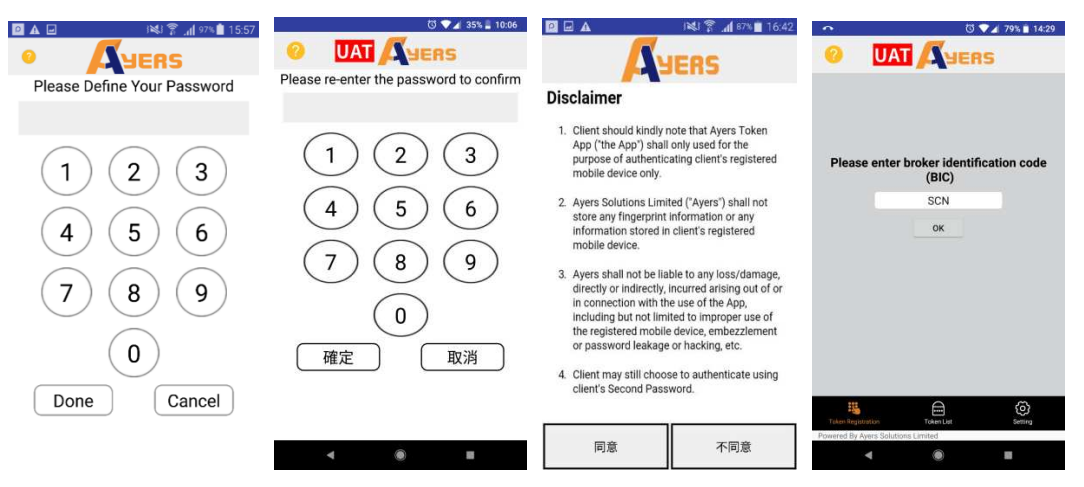

#### **3) Registration**

Press "Token Registration" and follow the instructions to complete the registration

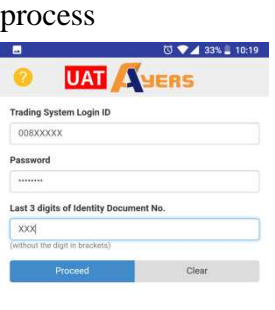

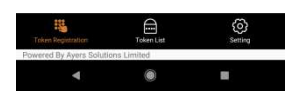

Please check your email and enter the one-time password Note: Please ensure the registered email address in South China is valid. You may complete a "Notification for Change of Account Information and Service" and send it to us by e-mail to hotline@sctrade.com or by fax (852) 3101 9200 to update your email address.

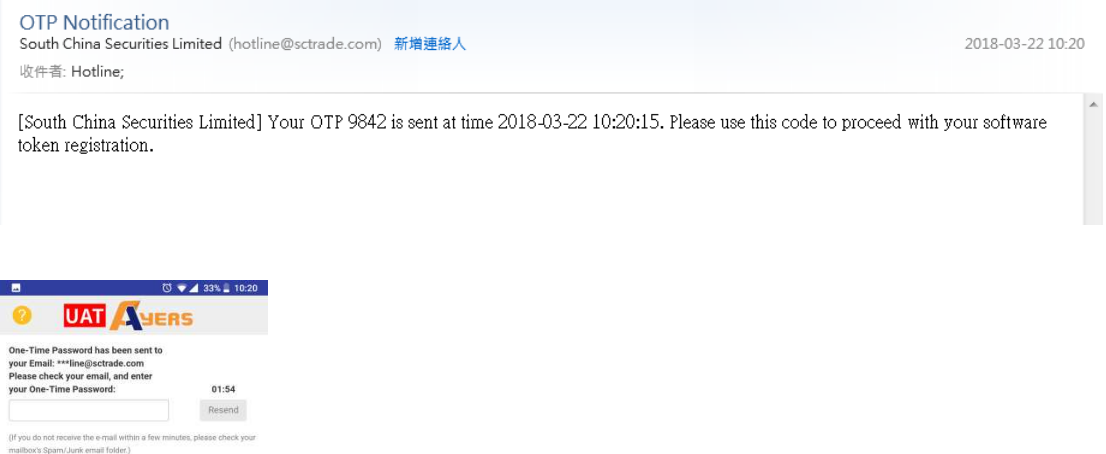

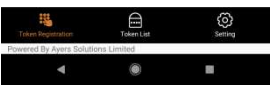

**Executive Second Proceed Clear** Clear Clear Clear Clear Clear Clear Clear Clear Clear Clear Clear Clear Clear Clear Clear Clear Clear Clear Clear Clear Clear Clear Clear Clear Clear Clear Clear Clear Clear Clear Clear Cle

After successful registration, the system will send an email confirmation to your registered email address in South China

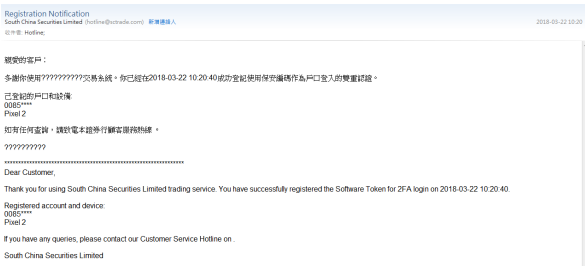

## **4) Registration is completed**

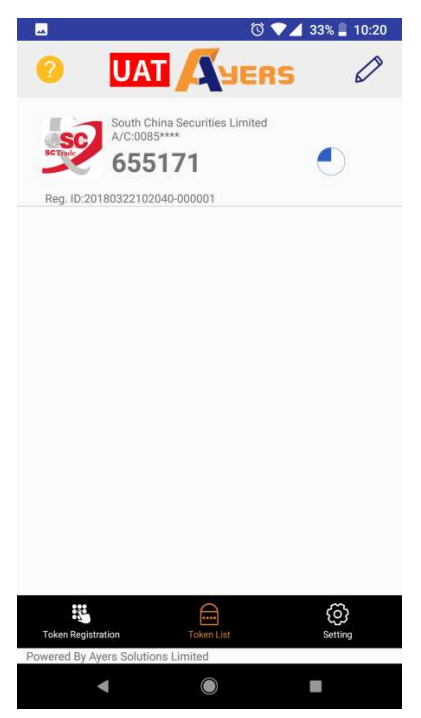

Note: For internet trading client who have multiple accounts in South China, just repeat the registration procedure for each of the accounts need to be activated

## **5) Login after Software Token successfully registered**

Enter your custom password to login the Software Token, after login the one-time password will be generated automatically.

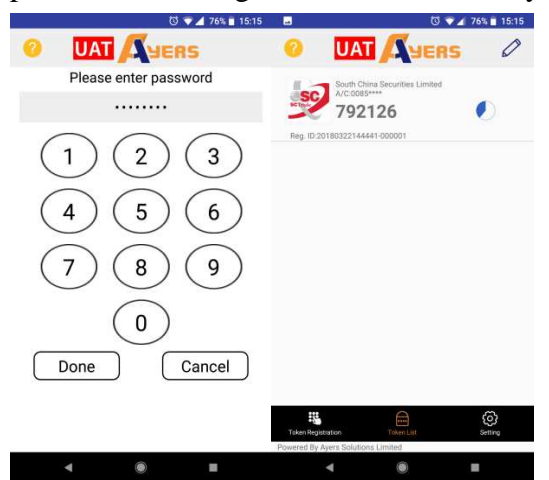

# **6) Login to Internet Trading Account**

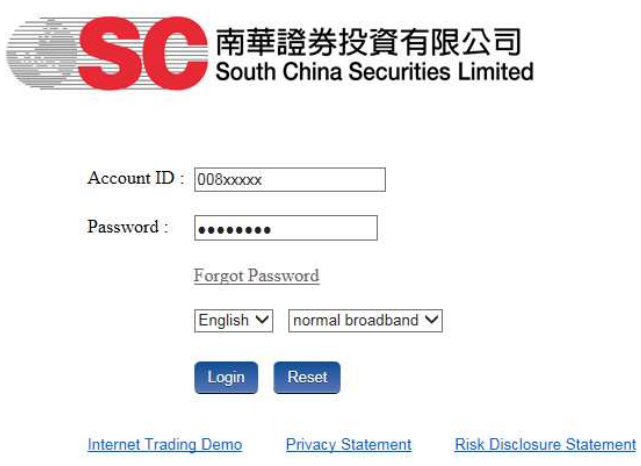

Login and enter the one-time password generate by the Software Token

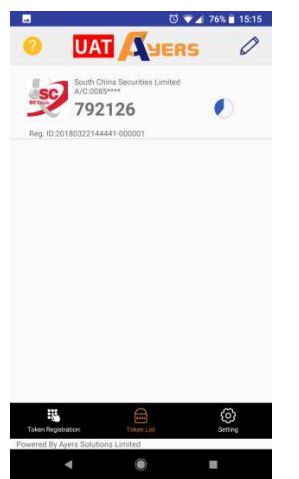

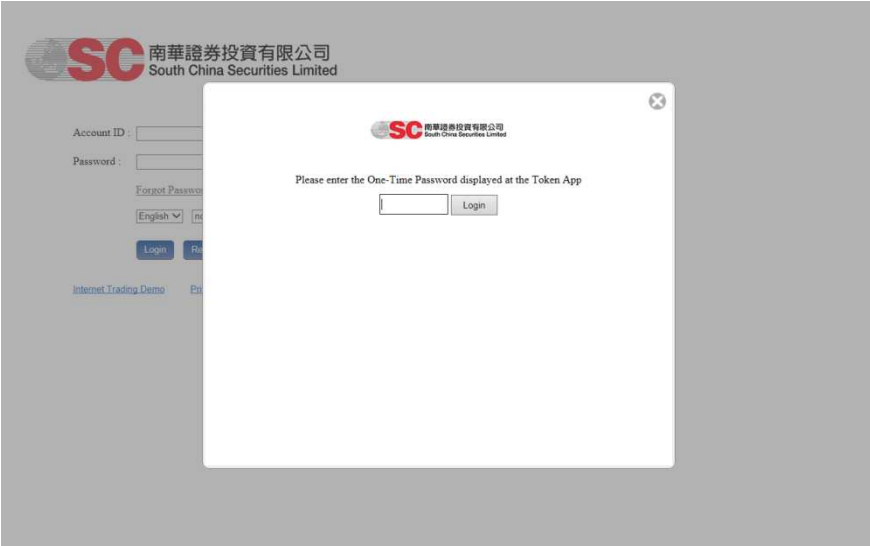

For the internet trading clients who are temporarily unable register the Software Token, please contact us at our Online Customer Services Hotline(852) 2111 2222. Customers can use email or SMS to receive the one-time password at the beginning of Two-factor Authentication implementation.

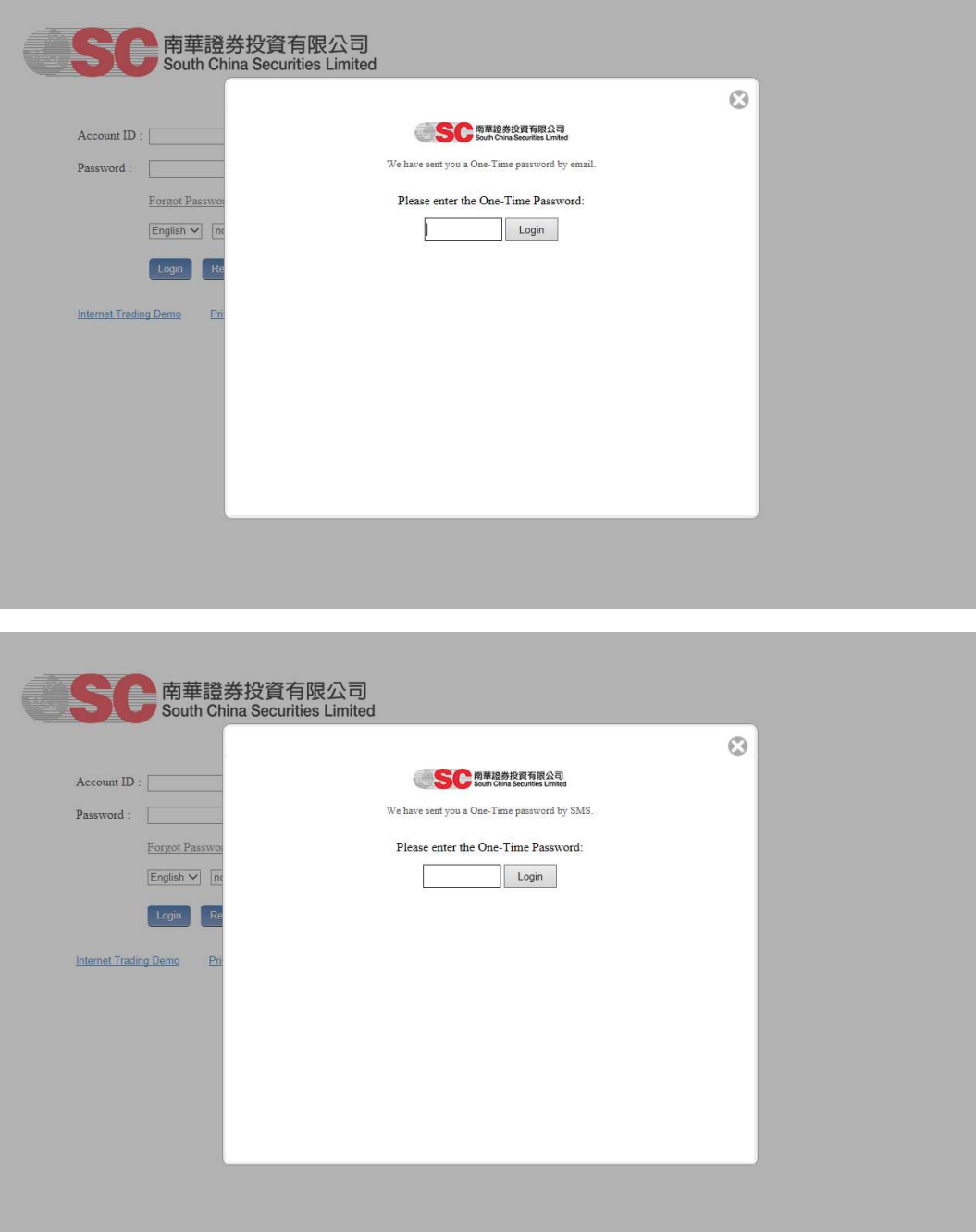